## Inhaltsverzeichnis

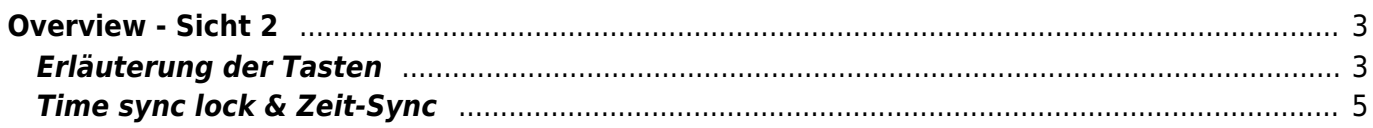

SmartEPGvu<sup>+</sup>

# <span id="page-2-0"></span>**Overview - Sicht 2**

Diese Sicht kann auf eine beliebige Taste gelegt, oder von einer anderen Sicht mit der Taste

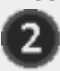

aufgerufen werden.

Eine Taste kann im Setup Menü Punkt ["Taste für die Übersicht"](https://www.nayal.de/doku.php/menue3) eingestellt werden. Standardmäßig stehen die Kanäle zur Verfügung, die im Setup Menü Punkt "Bouguet Auswählen" zum Scan oder zur Anzeige ausgewählt wurden.

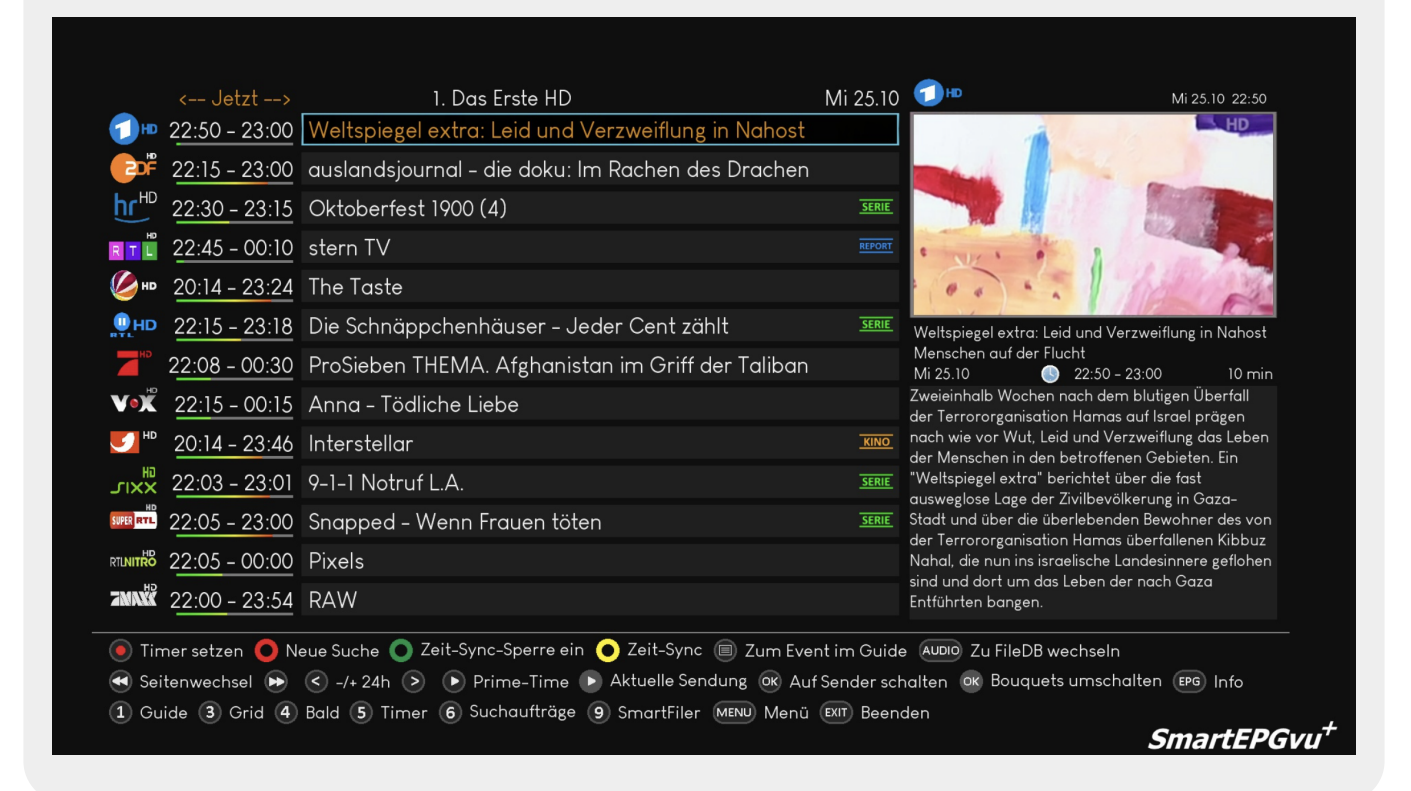

### <span id="page-2-1"></span>**Erläuterung der Tasten**

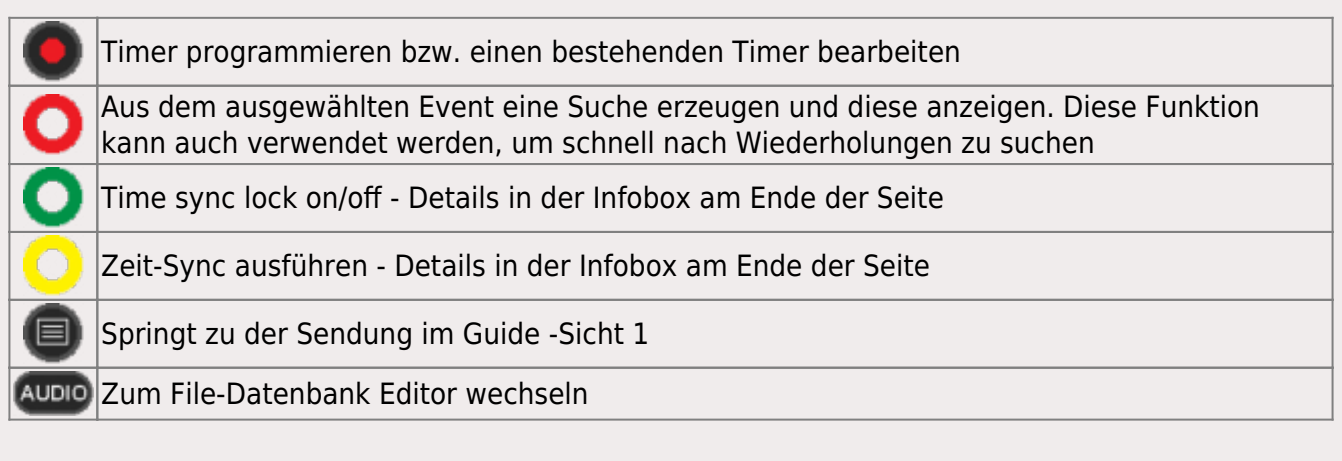

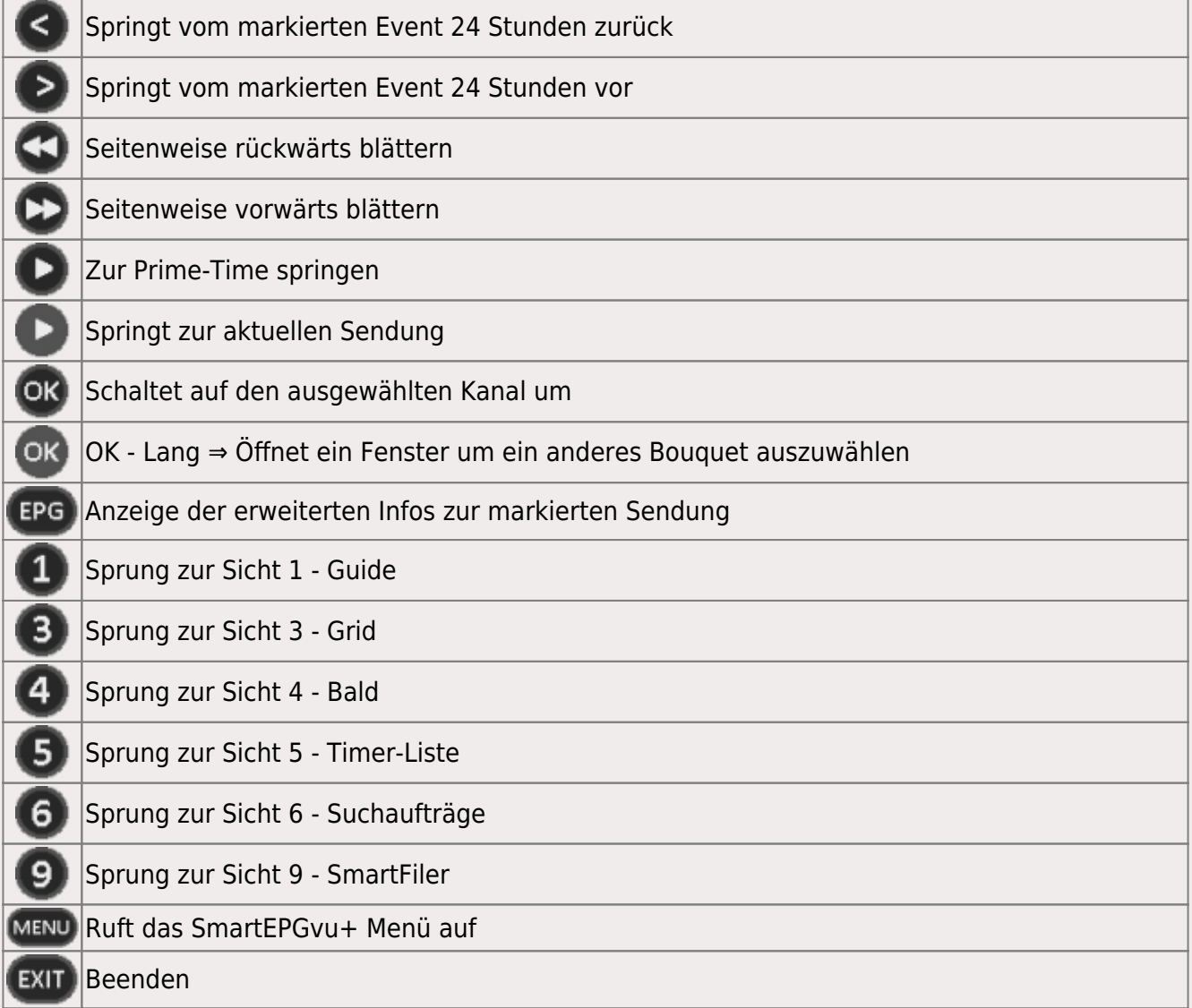

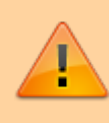

Wenn die "Timer setzen" Taste, also die Aufnahme Taste gedrückt wird, ändert sich die Anzeige der ersten Zeile in der Legende wie folgt:

#### Timer bearbeiten (■) Timer blocken (■) R->P->M ● Timer löschen ● Neue Suche ● Time sync lock on ● Zeit-Sync ■ Zum Event im Guide

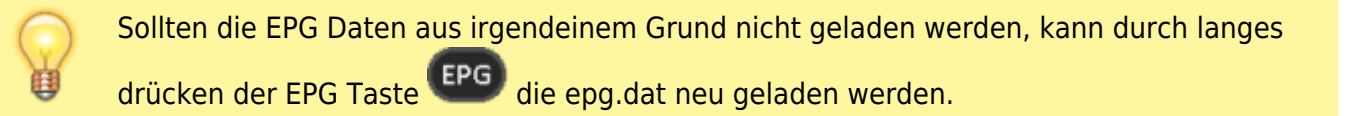

Timer blocken bzw. entblocken

Timer-Typ ändern (R-, P- bzw. M-Timer) - nähere Erläuterung unter Timer-Typen

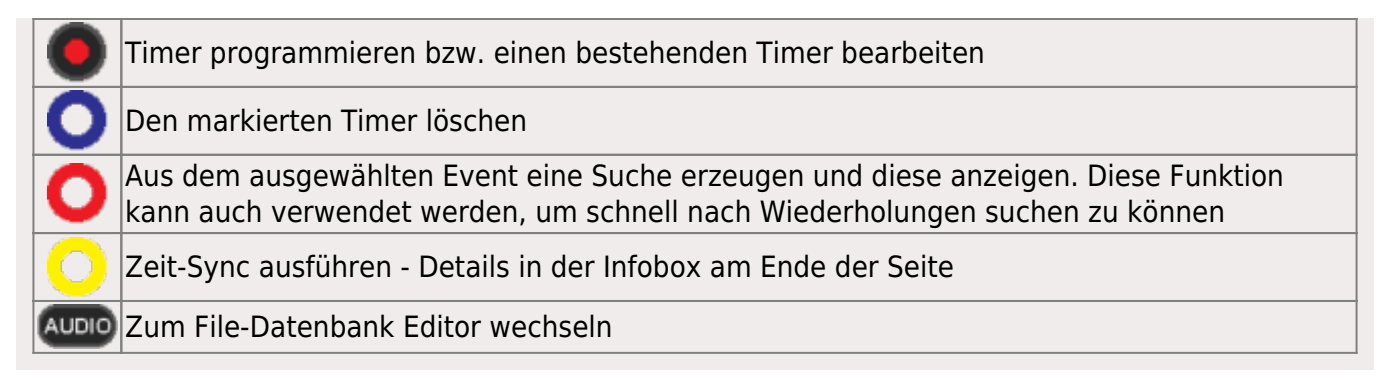

#### <span id="page-4-0"></span>**Time sync lock & Zeit-Sync**

Wenn man in der Overview-Sicht ist, und mit rechts die Events weiter blättert: je weiter man blättert umsomehr laufen die Zeiten auseinander. (Beim Aufruf der Sicht sind ja alle Synchron beim aktuellen Event).

Drückt man dann Zeit-Sync wird der Event, wo der Cursor steht, dessen Beginn-Zeit als Vorgabe genommen und alle anderen Events auf diesen abgeglichen (dann sieht man als Überschrift die Zeit auf die synchronisiert wird z.b.: ←-23:15–>)

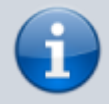

Nun kann man wieder links/rechts Blättern und die Zeiten laufen auseinander. Dieser Modus hat den Vorteil, dass man immer einen Event nach dem anderen sieht, die Beginn-Zeiten aber auseinander laufen.

Drücktman Time sync lock, wird dieser Vorgang bei jedem Blättern automatisch gemacht. Auf dem Sender wo der Cursor steht wird Event um Event geblättert, auf den anderen Sendern, werden immer die angezeigt, die zur Beginn-Zeit des Events passen, der gerade mit dem Cursor markiert ist.

Der Nachteil ist, dass auf den anderen Sendern es sein kann, dass kurze Events überblättert werden, wenn man auf einem Sender ist, wo lange Events laufen.

From: <https://www.nayal.de/>-

Permanent link: **<https://www.nayal.de/doku.php/sicht2>**

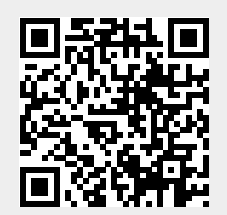

Last update: **2024/02/08 20:27**